### **INSTRUKCJA STOSOWANIA PRODUKTU FINALNEGO**

zrealizowanego w ramach projektu współfinansowanego przez Unię Europejską w ramach Europejskiego Funduszu Społecznego

> Nazwa projektodawcy: **Kuratorium Oświaty w Warszawie**

Tytuł projektu: **Szukając Einsteina – Akademia Umysłów Ścisłych**

Numer umowy:

**UDA-POKL.03.03.04-00-092/10-01**

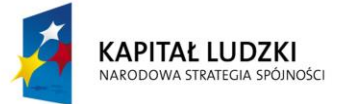

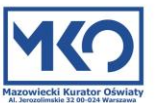

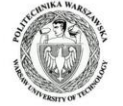

UNIA EUROPEJSKA EUROPEJSKA

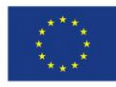

### **Wprowadzenie**

Produkt finalny, będący efektem projektu Szukając Einsteina – Akademia Umysłów Ścisłych, składa się z:

- 1. Holistycznego programu nauczania matematyki, fizyki i chemii, zawierającego innowacyjną, interdyscyplinarną propozycję realizacji podstawy programowej z fizyki, chemii i matematyki w zakresie podstawowym.
- 2. Obudowy Innowacyjnego Programu Nauczania, na którą składa się: 30 filmów z wykładami tematycznymi prowadzonymi przez pracowników naukowych Politechniki Warszawskiej, skryptu dla nauczyciela zawierającego skróty wykładów, zeszytu ćwiczeń dla ucznia, przykładowych scenariuszy zajęć oraz zasobów zamieszczonych na platformie multimedialnej.
- 3. Portalu internetowego wspierającego ww. program, na którym zamieszczono materiały edukacyjne zgodne z podstawa programowa, Jego celem jest odnajdywanie i stwarzanie powiązań między lekcjami z zakresu nauk matematyczno – przyrodniczych w oparciu o nagrane wykłady oraz materiały multimedialne, służące nauczycielom do identyfikacii zagadnień omawianych podczas holistycznej lekcji. Portal internetowy jest narzędziem otwartym, który będzie wypełniany treściami przez nauczycieli korzystających z jego zasobów poprzez umieszczanie linków do ciekawych materiałów, które wykorzystywali na prowadzonych przez siebie lekcjach.
- 4. Metodologii holistycznego prowadzenia zajęć, umożliwiającej nauczycielom wiązanie treści trzech przedmiotów ścisłych – matematyki, fizyki, chemii oraz nauczanie praktyczne poprzez demonstrowanie uczniom eksperymentów w szkole lub eksperymentów dostępnych jako materiały filmowe lub w Internecie. Metodologia pozwala także na wykorzystywanie w szkołach wykładów nagranych podczas trwania projektu, udostępnionych drogą internetową dla wszystkich szkół objętych projektem, a na etapie upowszechnienia wszystkich szkół i uczniów w kraju.

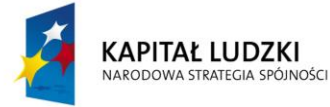

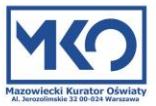

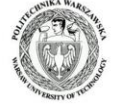

**UNIA EUROPEJSKA** EUROPEJSKI<br>EUROPEJSKI<br>FUNDUSZ SPOŁECZNY

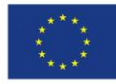

### **Holistyczny program nauczania matematyki, fizyki i chemii**

- 1. Innowacyjny program jest zgodny z obowiązującą Podstawą programową w zakresie podstawowym oraz uwzględnia wszystkie treści ogólne i szczegółowe w niej zawarte. Głównym założeniem programu jest propagowanie wiedzy z zakresu matematyki, fizyki i chemii wśród uczniów szkół ponadgimnazjalnych. Adresatami programu są uczniowie i nauczyciele szkół ponadgimnazjalnych, którzy realizują nauczanie fizyki, chemii i matematyki w zakresie podstawowym, dając również możliwość rozwijania indywidualnych zdolności i zainteresowań uczniów.
- 2. Realizacja Innowacyjnego Programu Nauczania oparta jest na współpracy nauczycieli uczących matematyki, fizyki i chemii.
- 3. Proponowane nieznaczne rozszerzenie treści nauczania stanowi element indywidualizacji procesu edukacyjnego (praca z uczniem zdolnym), a o jego wykorzystaniu zadecyduje nauczyciel prowadzący dany przedmiot.
- 4. Realizując program nauczyciel może bazować na wybranym przez siebie podręczniku do fizyki, chemii lub matematyki.
- 5. Na realizację programu nauczania matematyki w zakresie podstawowym przewidziano 300 godzin, z czego 47 godzin przeznaczono do dyspozycji nauczyciela, a 30 godzin na powtórzenie wiadomości do egzaminu maturalnego. Nauczyciel ma dużą dowolność w zaplanowaniu realizacji programu, jednakże zalecane jest, aby w pierwszej klasie na matematykę zaplanować 4 godziny tygodniowo. Na realizację programu nauczania fizyki i chemii przeznaczono po 30 godz. na każdy z przedmiotów.
- 6. Realizacja treści programu wymaga standardowego wyposażenia szkoły w sprzęt, odczynniki, pomoce dydaktyczne oraz możliwości odtwarzania materiału filmowego.
- 7. Nauczyciele realizujący program powinni posiadać umiejętności posługiwania się TIK.
- 8. Prowadzenie zajęć powinno opierać się na wykorzystaniu aktywizujących metod nauczania o charakterze badawczym.
- 9. Przy tematach w Innowacyjnym Programie Nauczania umieszczone są linki do konkretnych miejsc filmów z nagranymi wykładami w ramach realizacji projektu. Fragmenty te są przydatne podczas omawiania danego tematu. Czas podany przy odnośnikach do filmów jest zgodny z czasem komputerowym.
- 10. W programie umieszczono również linki do innych materiałów dostępnych w Internecie, z których nauczyciel może skorzystać.

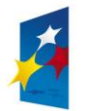

**KAPITAŁ LUDZKI** NARODOWA STRATEGIA SPÓJNOŚCI

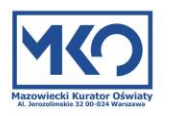

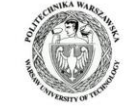

**UNIA EUROPEJSKA** EUROPEJSKI<br>EUROPEJSKI<br>FUNDUSZ SPOŁECZNY

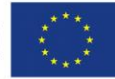

11. W Innowacyjnym Programie Nauczania umieszczone są odnośniki do wymagań szczegółowych podstawy programowej innego przedmiotu (matematyki, fizyki, chemii) przydatnych podczas realizacji tematu. Umożliwia to monitorowanie realizacji podstawy programowej oraz interdyscyplinarnej realizacji programu.

### **Obudowa Innowacyjnego Programu Nauczania**

- 1. **Skrypt dla nauczyciela** powiązany tematycznie z nagranymi filmami, zawierającymi wykłady prowadzone przez pracowników naukowych Politechniki Warszawskiej:
	- a) w publikacji każdemu z wykładów poświęcony został jeden rozdział, zawierający nie tylko przypomnienie treści wykładu, ale także informacje pozwalające nauczycielowi poszerzyć swoją wiedzę na prezentowany temat. Dzięki temu nauczyciel może lepiej pełnić rolę przewodnika swoich uczniów;
	- b) nagrane wykłady nie mają zastąpić lekcji szkolnych, są doskonałym materiałem uzupełniającym zarówno dla nauczyciela, jak i dla ucznia;
	- c) wskazane jest, aby nauczyciel wykorzystał wykład do rozmowy z uczniami. Może to być dyskusja o obejrzanych doświadczeniach, poznanych materiałach, perspektywach ich zastosowań. Warto również zachęcić uczniów, by sami postarali się poszukać w swoim otoczeniu, tego co przygotowują producenci lub naukowcy;
	- d) materiał filmowy zapisany na płycie można przenieść do pamięci komputera. Warto skorzystać z jednego z bezpłatnych programów do obróbki materiałów filmowych. Może to być program VLC, NeroVision lub MovieMaker. Przed zajęciami nauczyciel może podzielić cały wykład na mniejsze, jednotematyczne części. Do każdej z tych części warto przygotować sobie własny komentarz zawierający np. historię odkrycia danego zjawiska czy materiału, anegdoty o uczonych, którzy pracowali w tej dziedzinie, próbki lub przedmioty zawierające omawiane rozwiązanie lub prawo fizyki, itd.;
	- e) podzielony materiał filmowy można wstawić do prezentacji PowerPoint (lub podobnej) i uzupełnić o slajdy, które wprowadzą komentarze przygotowane przez nauczyciela. W prezentacji mogą się także znaleźć fotografie, wykresy, a nawet reklamy towarów, jeśli zawierają one np. nowy materiał kompozytowy, o którym mowa na wykładzie;
	- f) istnieje także możliwość wykorzystania w prezentacji tylko najciekawszych lub najtrudniejszych pokazów i eksperymentów. Warto wykorzystać to, czego nie da się pokazać w warunkach szkolnych;

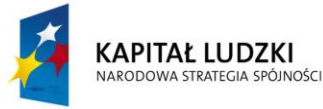

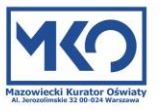

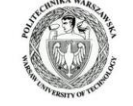

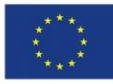

- g) można stosować całe wykłady na zajęciach pozalekcyjnych w szkole. Tych wykładów jest wiele. Mogą one wzbogacić zajęcia w ramach kół zainteresowań lub dodatkowe zajęcia poszerzające wiedzę;
- h) uzupełnieniem niektórych wykładów mogą być filmy z serii "Ministerstwo Nauki i Szkolnictwa Wyższego przedstawia". Umożliwiają one zajrzenie do laboratoriów i instytutów naukowych w celu poznania prowadzonych tam prac, osiągnięć polskich naukowców. W połączeniu z wykładami filmy te stwarzają możliwość przeprowadzenia serii ciekawych, niebanalnych zajęć pozalekcyjnych.

## 2. **Zeszyt ćwiczeń dla ucznia**

- a) zawiera przykładowe zadania, doświadczenia i problemy związane z omawianym tematem;
- b) każde ćwiczenie zawiera rozwiązanie oraz opis postępowania wskazujący sposób uzyskania prawidłowej odpowiedzi;
- c) ćwiczenia połączono tematycznie z zamieszczonymi na portalu internetowym wykładami dzięki czemu uczniowie mogą korzystać z produktu w dogodnym dla siebie czasie w celu utrwalania zagadnień omawianych podczas lekcji;
- d) ćwiczenia w wersji elektronicznej są dostępne na portalu internetowym [www.projekt.kuratorium.waw.pl](http://www.projekt.kuratorium.waw.pl/) (wymagane jest zalogowanie: nazwa użytkownika – *projekt*, hasło – *pro47ek*).
- 3. **Scenariusze lekcji** są przystosowane do zajęć w systemie lekcji 45 minutowych lub bloków 2 godzinnych w przypadku uczniów o niższym potencjale edukacyjnym.

# 4. **Portal internetowy**

Portal internetowy wspiera korzystanie z innowacyjnego programu holistycznego nauczania matematyki, fizyki i chemii przeznaczonego dla uczniów szkół ponadgimnazjalnych. Jego celem jest odnajdowanie i stwarzanie powiązań między lekcjami z zakresu nauk matematyczno – przyrodniczych w oparciu o materiały multimedialne, służące nauczycielom do identyfikacji zagadnień omawianych podczas holistycznej lekcji. Jednocześnie portal internetowy jest narzędziem otwartym, który będzie wypełniany treściami przez nauczycieli korzystających z jego zasobów poprzez umieszczanie łączy do ciekawych materiałów, które wykorzystywali na prowadzonych przez siebie lekcjach.

Adres internetowy portalu:<http://sm32.home.pl/kuratorium-wpe/>

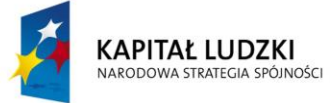

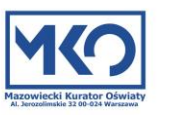

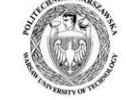

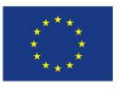

### **Zasady korzystania z portalu**

W górnej części okna znajduje się menu służące do wyboru działu poświęconego jednemu z przedmiotów matematyka, fizyka, chemia.

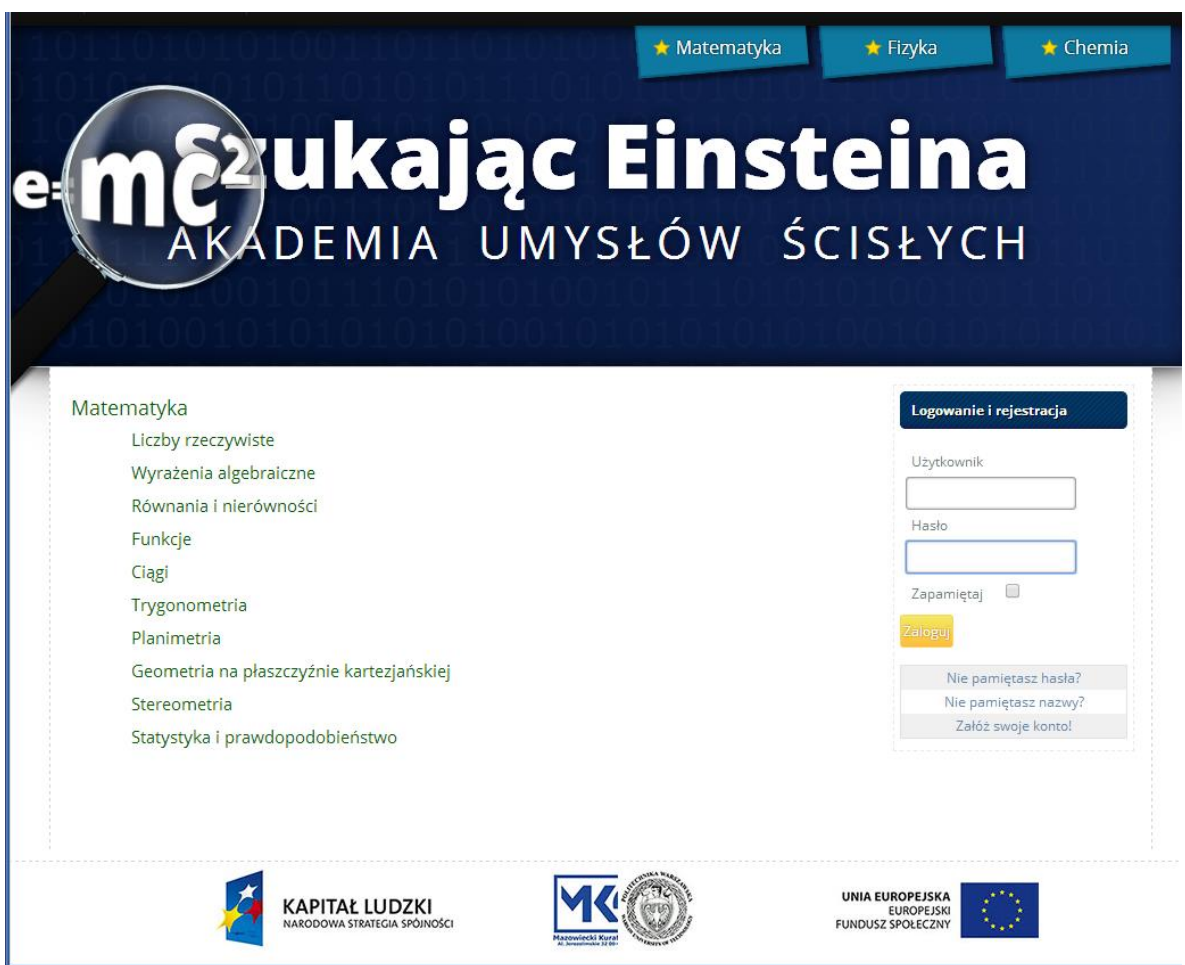

Po wyborze przedmiotu, np. *Matematyka*, prezentowana jest lista działów (ilustracja powyżej). Kliknięcie nazwy wybranego działu rozwija szczegółową listę tematów w obrębie tego działu (ilustracja poniżej).

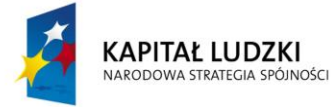

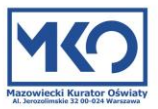

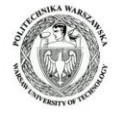

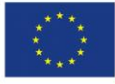

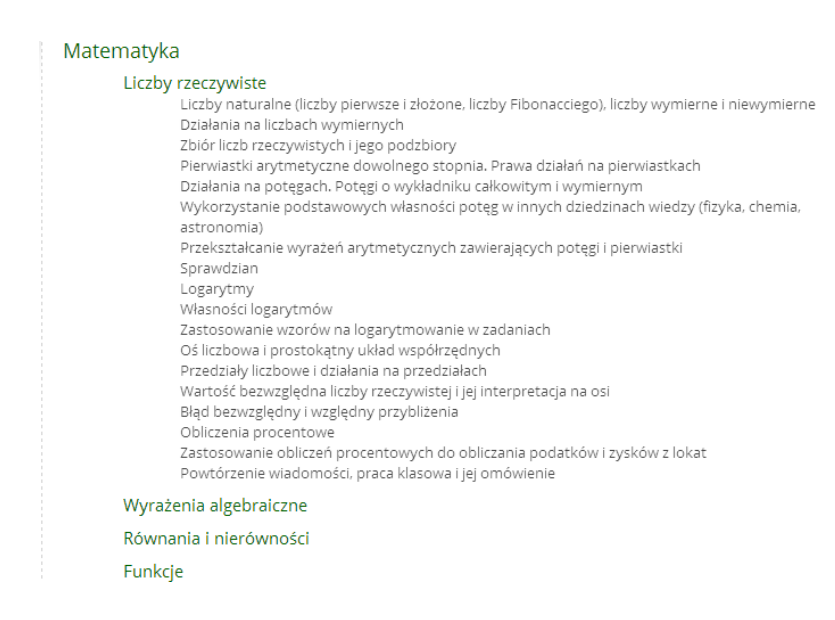

Kolejne kliknięcie na nazwie tematu przenosi użytkownika na ekran, na którym udostępnione są materiały powiązane z danym tematem. Są one podzielone na cztery grupy.

1. *Powiązane tematy*

W tej grupie znajdują się odnośniki do innych tematów w serwisie, które są powiązane z tematem bieżącym.

2. *Materiały wideo powiązane z tym tematem*

Grupa zawiera łącza do wyselekcjonowanych materiałów filmowych znajdujących się w innych serwisach internetowych. Dzięki nim można obejrzeć wybrany film edukacyjny (lub jego fragment dedykowany tematowi) bez opuszczania portalu, co znakomicie ułatwia użytkownikowi nawigację i szybkie znalezienie potrzebnego materiału.

W tej grupie znajdują się w szczególności łącza do filmów zawierających nagrania wykładów prowadzonych na Politechnice Warszawskiej w ramach projektu "Szukając Einsteina – Akademia Umysłów Ścisłych".

3. *Linki do stron zewnętrznych*

Znajdują się tu odnośniki do powiązanych z tematem artykułów znajdujących się na różnych portalach internetowych.

4. *Załączniki*

Grupa zawiera materiały dodatkowe w postaci elektronicznej (pliki). Można je pobrać do własnego komputera w celu dalszego wykorzystania.

### **Rejestracja nowego konta użytkownika w portalu**

Zarejestrowany użytkownik portalu może zgłaszać do publikacji dodatkowe materiały wiążące się z wybranym tematem.

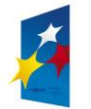

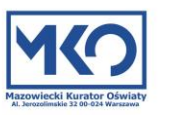

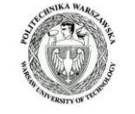

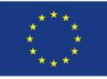

W celu założenia konta należy kliknąć znajdujący się w prawej części okna odnośnik o nazwie *Załóż swoje konto!* Otwarty zostaje wówczas formularz (ilustracja poniżej), w którym należy podać swoją pełną nazwę użytkownika (np. imię i nazwisko), login używany później podczas logowania (pole *Użytkownik*), hasło oraz adres e-mail. Po wypełnieniu formularza należy kliknąć *Zarejestruj*, aby przesłać dane na serwer.

F

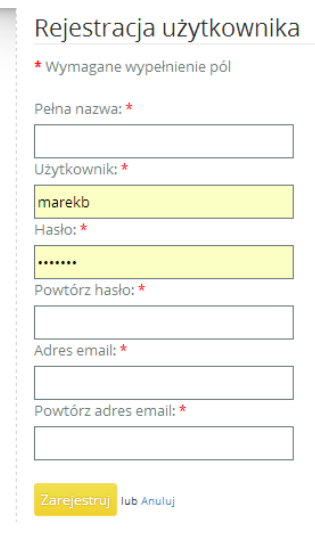

Procedurę zakładania konta należy zakończyć jego aktywacją. W tym celu należy odebrać wiadomość e-mail wysyłaną przez portal i kliknąć w niej link aktywacyjny. Od tej chwili można logować się na portal używając podanej nazwy użytkownika i hasła.

## **Zgłaszanie nowych materiałów do portalu**

Zalogowany użytkownik może zgłaszać dodatkowe materiały do poszczególnych tematów. W tym celu należy najpierw przejść do wybranego tematu (klikając kolejno nazwę przedmiotu, nazwę działu i temat). Następnie przez kliknięcie *Dołącz powiązany materiał* przechodzimy do formularza zgłoszeniowego:

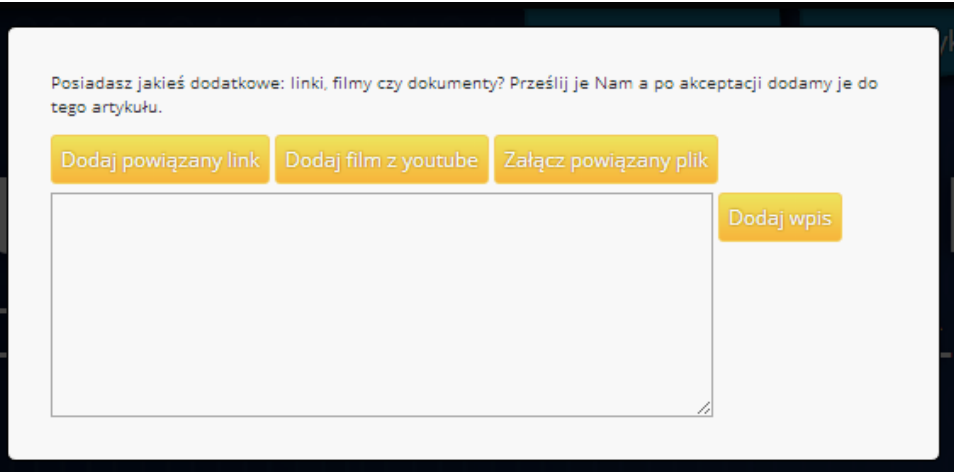

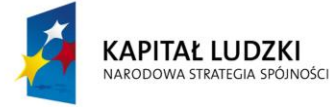

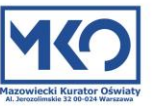

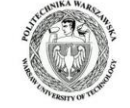

**UNIA EUROPEJSKA** EUROPEJSKI<br>EUROPEJSKI<br>FUNDUSZ SPOŁECZNY

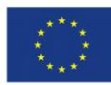

Zakładka pierwsza *Dodaj powiązany link* służy do zgłoszenia odnośnika do materiałów w internecie, który będzie widoczny w opisanej wyżej grupie 3 – linki do stron zewnętrznych.

W zakładce *Dodaj film z Youtube* zgłaszamy link do materiału filmowego w zewnętrznym serwisie. Materiał ten będzie można później odnaleźć w grupie 2.

Trzecia zakładka *Załącz powiązany plik* służy do przekazania do portalu pliku zawierającego dowolne treści. Możliwość pobrania tego pliku zostanie udostępniona w grupie 4 - załączniki.

Po wypełnieniu formularza klikamy "Dodaj wpis" w celu przesłania danych na serwer.

Uwaga: Wszelkie zgłaszane materiały są dostępne w serwisie dopiero po zaakceptowaniu ich publikacji przez administratora portalu. Oznacza to, że stają się one dostępne po pewnym czasie, a nie bezpośrednio po zgłoszeniu.

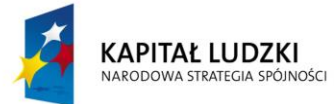

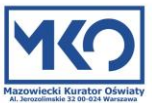

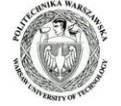

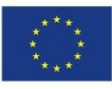

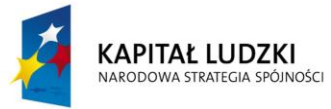

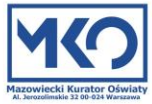

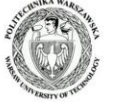

**UNIA EUROPEJSKA**<br>EUROPEJSKI<br>FUNDUSZ SPOŁECZNY

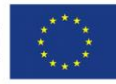